# How to obtain proof of receipt of Public Assistance (PA) Benefits

If you are receiving Public Assistance (PA) benefits, also known as Temporary Assistance (TA) or Cash Assistance (CA), and are asked to provide proof of receipt, there are multiple ways to obtain this type of proof.

## You may:

- Use the approval notice that was sent to you in the mail;
- Ask your caseworker at your local social services office for a copy of your PA, also known as TA or CA, approval notice or budget; or,
- Use ACCESS HRA if you reside in (NYC) or myBenefits if you reside outside of NYC.

For more information on how to obtain documentation showing that you are in receipt of PA/TA/CA benefits through ACCESS HRA or myBenefits, please use the following guide.

## **Table of Contents**

| Accessing documents through myBenefits            | 2   |
|---------------------------------------------------|-----|
|                                                   |     |
| Accessing documents through ACCESS HRA            | . 5 |
| Accessing documents through ACCESS HRA Mobile App | 9   |

# Accessing documents through myBenefits

myBenefits can be accessed by visiting: <a href="https://mybenefits.ny.gov">https://mybenefits.ny.gov</a>. If you do not already have an account, you may create one.

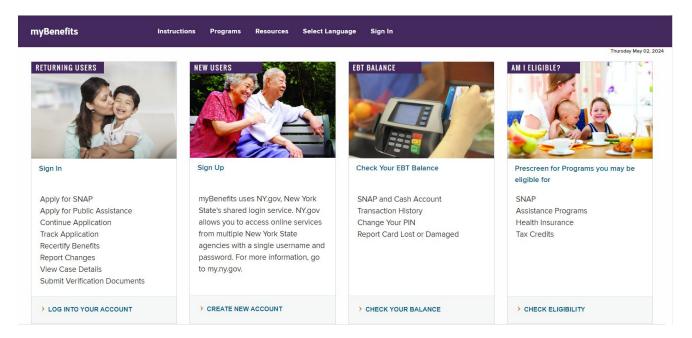

After creating or logging into your account, the myBenefits dashboard will be accessible and you will be able to view your case details, as shown below.

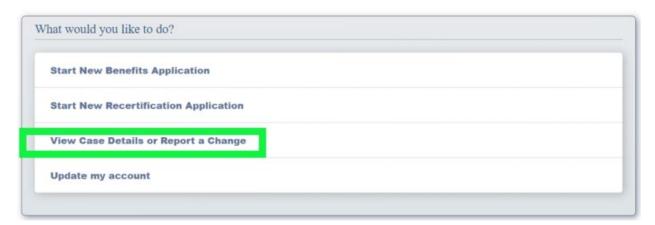

To view your case details or to report a change you must enter your client identification number (CIN).

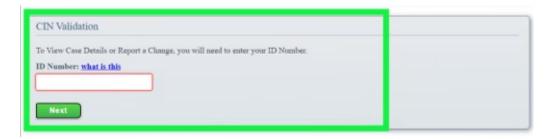

Your client identification number is an 8-character code which is a combination of letters and numbers. You can find your CIN on your EBT Card under "ID Number". Each person on a case has their own CIN, but you must use the CIN listed on your EBT card.

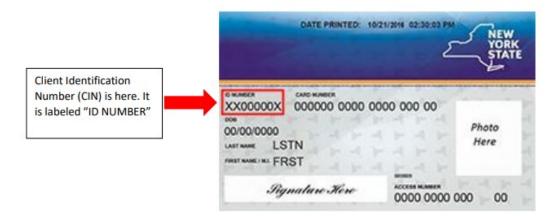

Once you have entered your CIN, you will be able to view details about your case, including information that serves as proof that you are in receipt of PA, also known as TA or CA benefits.

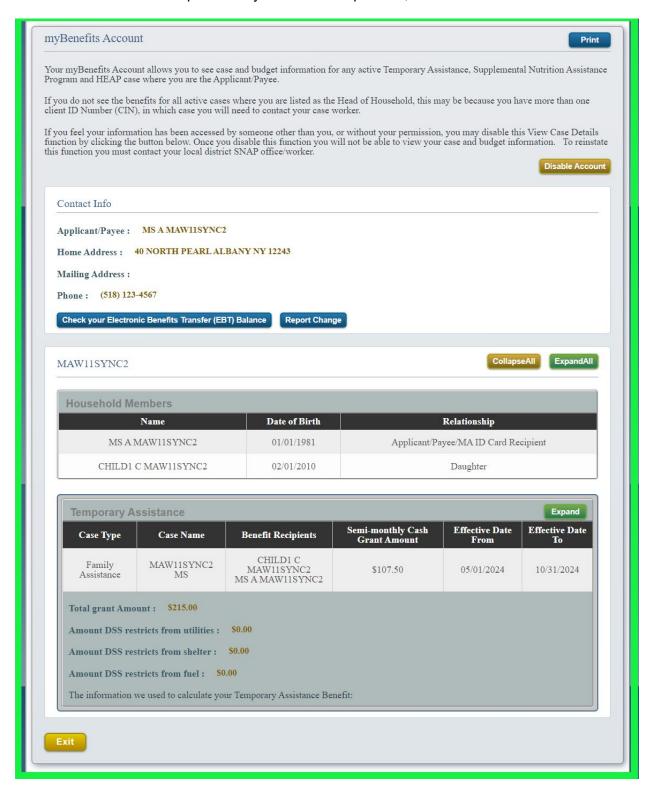

# Accessing documents through ACCESS HRA

ACCESS HRA can be accessed by visiting: <a href="www.nyc.gov/accesshra">www.nyc.gov/accesshra</a>. If you do not already have an account, you may create one.

## Click Apply Now/Log In to get started

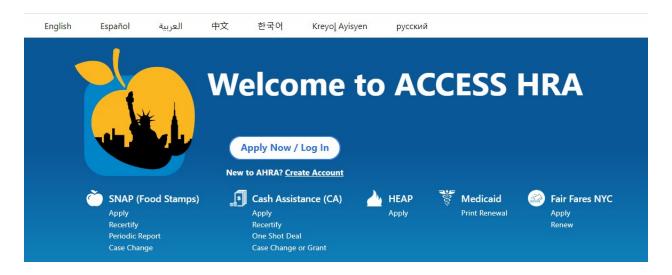

## Log In screen

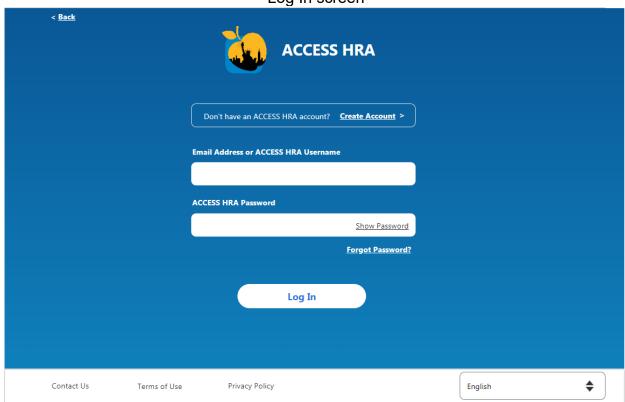

When creating an ACCESS HRA account, enter your date of birth **and** social security number or client identification number (CIN) to find your case. Your CIN is an 8-character code which is a combination of letters and numbers. You can find your CIN on your EBT Card under "ID Number", as shown below.

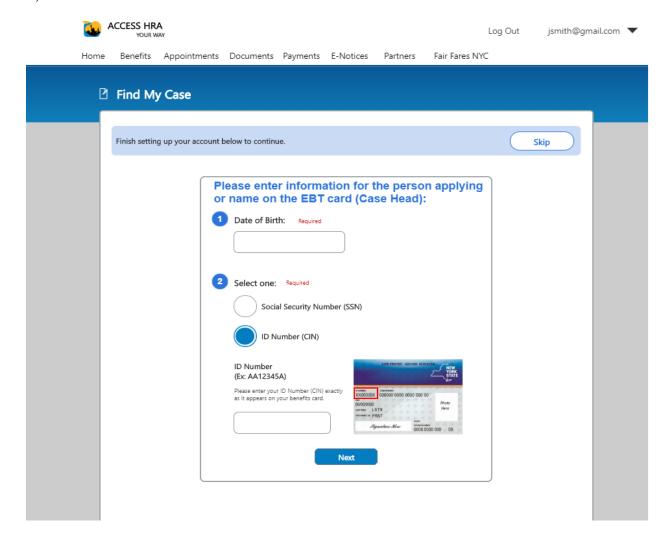

After logging into your ACCESS HRA account, you can do the following on the website and the App:

- View their case status and/or details
- View agency notices
- Request a budget letter

To view your case status and/or details click the "view details" button at the bottom left of the ACCESS HRA User home page.

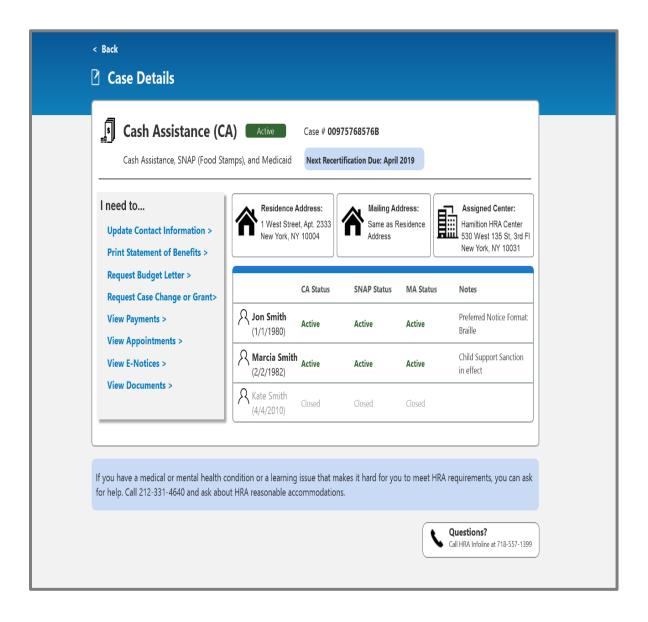

You can find documents supporting that you are in receipt of PA, also known as TA or CA benefits, in "Documents" or "E-Notices".

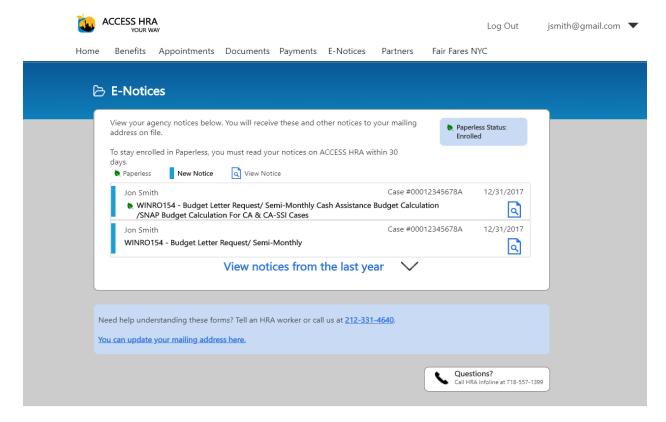

# Accessing documents through ACCESS HRA Mobile App

If you do not have the NYC ACCESS HRA App, you can find it in your Google Play or iTunes Store by searching "ACCESS HRA" or "FAIR FARES" to download ACCESS HRA Mobile on your Android or iOS phone.

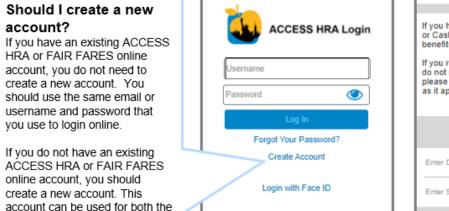

mobile app and ACCESS HRA

client portal.

If you have ever applied for or received SNAP or Cash Assistance, enter the CIN from your benefits card to find your case.

If you receive the Fair Fares NYC discount but do not receive SNAP or Cash Assistance, please enter your Fair Fares ID Number exactly as it appears on your Fair Fares Notices.

Enter Date of Birth

Enter SSN, CIN, or Fair Fares ID

### Connect to Your HRA Case Profile

If you are currently receiving SNAP or CA benefits, have received benefits in the past year, or have applied for benefits, you can connect to your HRA case profile to view your case information in ACCESS HRA.

If you have already connected to your HRA case profile online, you will not need to do so via the mobile app if you use the same username or email and password.

Similar to the website, you can find documentation supporting that you are in receipt of PA, also known as TA or CA, benefits in your "Documents" or "E-Notices".

#### Documents

This screen displays information related to the documents recently added to your case record for your SNAP or CA case.

#### E-Notices

This screen displays information related to your agency notices. You will receive these and other notices to your mailing address on file.

## View Documents That HRA Has on File for You

Lets you view documents that HRA has on file for your case(s) or application(s).

Documents that you have uploaded through ACCESS HRA will not appear on the My Documents page until they have been added to your electronic case file by an HRA case worker.

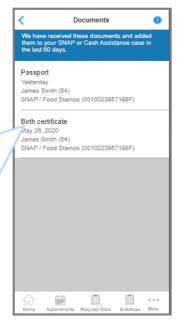

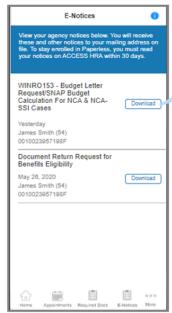

### View E-Notice Details

Lets you view agency notices recently sent to you. Click "Download" to view your notice.

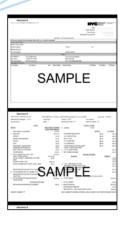